# **iPad: Loopseque - 1Term**

### **OVERVIEW**

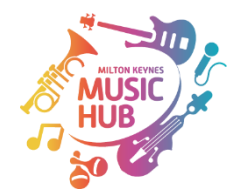

## **During this project the children will learn:**

- About the music program Loopseque
- About the timbre of each loop
- How to add sounds to each Loop
- How to mute different loops
- How to manipulate and arrange sounds
- How to create a texture of sounds using two rows of loops

#### **Some will demonstrate that they can/or will (emerge)**

- Create patterns on all four loops
- Add a second series of loops
- Select a timbre from 'Projects'
- Manipulate both sets of loops as a DJ
- Develop and record an arrangement

#### **Some will demonstrate that they can/or will (achieve)**

- Create patterns on all four loops
- Add a second series of loops
- Select a timbre from 'Projects'
- Manipulate both sets of loops as a DJ
- Develop and record an arrangement
- Adjust the BPM (Beats per minute) to suit the mood of their music

#### **Some will demonstrate that they can/or will (exceed)**

- Create patterns on all four loops with awareness of strong and weak beats
- Explore the timbre of each individual loop
- Explore and revise their work according to the texture of two or more loops playing together
- Add a second series of loops
- Select a timbre from 'Projects'
- Adjust the BPM to suit the mood of their music
- Manipulate both sets of loops as a DJ
- Create musical tension and release using the mute buttons
- Develop and record an arrangement
- Consider an overall all structure of the piece e.g. repetition of a main 'theme'

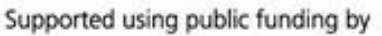

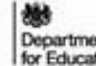

[www.miltonkeynesmusichub.co.uk](http://www.miltonkeynesmusichub.co.uk/) [music@milton-keynes.gov.uk](mailto:music@milton-keynes.gov.uk)

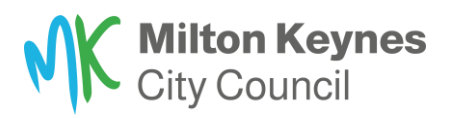

**ARTS COUNCIL ENGLAND**